# Руководство к лабораторному практикуму: Измерения и измерительные приборы

С использованием набора Measurements Part для NI ELVIS III

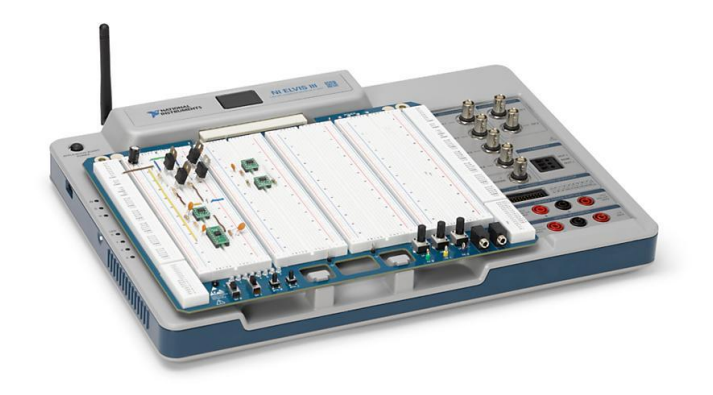

Информация для выполнения лабораторной работы 10: Проектирование измерительной системы

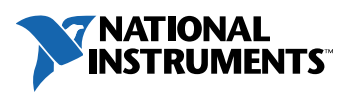

#### © 2018 National Instruments

All rights reserved. Данный ресурс и любые его части не могут быть скопированы или в любой форме воспроизведены иным способом без письменного разрешения издателя.

National Instruments относится с уважением к чужой интеллектуальной собственности и призывает к этому же своих читателей. Данный ресурс защищен законами об охране авторских прав и прав на интеллектуальную собственность. Вы имеете право передавать программное обеспечение и прочие материалы, разработанные с помощью описанного в данном ресурсе программного обеспечения, третьим лицам в соответствии с условиями приобретенной вами лицензии и другими законодательными ограничениями.

LabVIEW и National Instruments являются торговыми марками National Instruments.

Названия других упомянутых торговых марок и изделий являются собственностью их правообладателей.

**Дополнительные ограничения ответственности:** Читатель принимает все риски от использования данного ресурса и всей информации, теорий и программ, содержащихся или описанных в нем. Данный ресурс может содержать технические неточности, типографические ошибки, прочие ошибки и упущения, и устаревшую информацию. Ни автор, ни издатель не несут ответственности за любые ошибки или неточности, за обновление любой информации и за любые нарушения патентного права и прочих прав на интеллектуальную собственность.

Ни автор, ни издатель не дают никаких гарантий, включая, но не ограничиваясь, любую гарантию на достаточность ресурса и любой информации, теорий или программ, содержащихся или описанных в нем, и любую гарантию, что использование любой информации, теорий или программ, содержащихся или описанных в ресурсе, не нарушит любое патентное право или иное право на интеллектуальную собственность. РЕСУРС ПОСТАВЛЯЕТСЯ "КАК ЕСТЬ". ИЗДАТЕЛЬ ЗАЯВЛЯЕТ ОБ ОТКАЗЕ ОТ ЛЮБЫХ ГАРАНТИЙ, ЯВНО ВЫРАЖЕННЫЕ ИЛИ ПОДРАЗУМЕВАЕМЫХ, ВКЛЮЧАЯ, НО НЕ ОГРАНИЧИВАЯСЬ, ЛЮБЫЕ ПОДРАЗУМЕВАЕМЫЕ ГАРАНТИИ ТОВАРНОГО СОСТОЯНИЯ, ПРИГОДНОСТИ ДЛЯ КОНКРЕТНОЙ ЦЕЛИ И НЕНАРУШЕНИЯ ПРАВ ИНТЕЛЛЕКТУАЛЬНОЙ СОБСТВЕННОСТИ.

Издатель или автор не предоставляют прав или лицензий под любым патентным правом или иным правом на интеллектуальную собственность прямо, косвенно или лишением права на возражение.

НИ ПРИ КАКИХ ОБСТОЯТЕЛЬСТВАХ ИЗДАТЕЛЬ ИЛИ АВТОР НЕ НЕСУТ ОТВЕТСТВЕННОСТИ ЗА ПРЯМЫЕ, КОСВЕННЫЕ, ОСОБЫЕ, СЛУЧАЙНЫЕ, ЭКОНОМИЧЕСКИЕ ИЛИ ВТОРИЧНЫЕ УБЫТКИ, ПОНЕСЕННЫЕ ИЗ-ЗА ИСПОЛЬЗОВАНИЕ ЭТОГО РЕСУРСА ИЛИ ЛЮБОЙ ИНФОРМАЦИИ, ТЕОРИЙ ИЛИ ПРОГРАММ, СОДЕРЖАЩИХСЯ ИЛИ ОПИСАННЫХ В НЕМ, ДАЖЕ БУДУЧИ ПРЕДУПРЕЖДЕНЫ О ВОЗМОЖНОСТИ ПОДОБНЫХ УБЫТКОВ, И ДАЖЕ ЕСЛИ УБЫТКИ ВЫЗВАНЫ НЕБРЕЖНОСТЬЮ ИЗДАТЕЛЯ, АВТОРА ИЛИ ИНЫХ ЛИЦ, Применимое законодательство может не разрешить исключение или ограничение случайных или косвенных убытков, поэтому приведенные выше ограничения или исключения могут вас не касаться

# **1.1 Выбор тестируемого устройства и задачи измерений**

Тестируемое устройство: Напольный вентилятор

- Тестируемое устройство: Домашний напольный вентилятор
	- o Портативность и размеры: приемлемые.
	- o Цена: в пределах бюджета.
- Возможные измеряемые физические величины
	- o Сила напора вентилятора
	- o Вибрация вентилятора
	- o Температура двигателя
	- o Скорость вращения вентилятора
	- o Вертикальный наклон вентилятора
	- o Перемещение вентилятора по горизонтали
- Используемые датчики
	- o Тензодатчик
	- o Датчик вибрации
	- o Термистор
	- o Датчик на эффекте Холла
- Возможные задачи измерения
	- o Контроль и обнаружение изменений различных настроек вентилятора (скорость, наклон и/или перемещение)
	- $\circ$  Контроль силы напора вентилятора и температуры двигателя в качестве индикаторов состояния вентилятора.
	- o Контроль скорости вращения и вибрации вентилятора для контроля состояния лопастей вентилятора, оси вращения и/или источника питания.
	- o Контроль состояния опорной конструкции вентилятора путем измерения наклона по вертикали и горизонтальных перемещений.
	- o Обнаружение потенциального отказа источника питания.
- Возможные применения в реальном мире
- o В промышленных приложениях, например, в ветровых установках, инженерам необходимо контролировать в реальном времени такие характеристики, как скорость ветра, скорость вращения лопастей и др. Для конечных пользователей будут важны настраиваемые представления данных, сообщения о тревогах и формирование отчетов.
- Совместимость датчиков
	- o Предварительное тестирование показало, что все датчики физических величин обладают приемлемой чувствительностью.
- Сложность исследования: Данные были собраны с датчиков за приемлемое время. Информацию об устройстве напольного вентилятора легко найти и понять.
- Актуальность: Мы обнаружили актуальность в нескольких областях
	- o Упомянутое выше потенциальное практическое применение
	- o Тестирование вновь изготовленных вентиляторов того же типа по образцу из партии аналогичных изделий
	- o Возможное применение для контроля более сложных промышленных систем кондиционирования воздуха.

## **1.2 Разработка сложной измерительной системы**

В ходе предварительного тестирования мы убедились, что напольный вентилятор и его различные подсистемы функционируют нормально.

## **Установка датчиков**

## Датчик вибрации

- a. Полные технические характеристики: [https://www.digikey.ca/product-detail/en/te-connectivity-measurement](https://www.digikey.ca/product-detail/en/te-connectivity-measurement-specialties/1006015-1/223-1306-ND/5277266%C2%A0)[specialties/1006015-1/223-1306-ND/5277266%C2%A0](https://www.digikey.ca/product-detail/en/te-connectivity-measurement-specialties/1006015-1/223-1306-ND/5277266%C2%A0)
- b. Активация? Датчик активный активация не требуется.
- c. Тип выхода: Дифференциальный, напряжение.
- d. Чувствительность по напряжению: 1,1 В на ускорение 1g.
- e. Резонансная частота: 75 Гц.
- f. Чувствительность по напряжению на резонансной частоте: 6В/g.
- g. Установка: См. рисунок ниже. Балка установлена горизонтально, ускорение в вертикальном направлении создает изгиб чувствительного элемента (пленки) датчика из-за инерции массы конца балки. При деформации пленки вследствие пьезоэлектрического эффекта на электродах датчика возникает электрический заряд или напряжение. При ускорении 1g выходное напряжение датчика равно 1 Вольт.

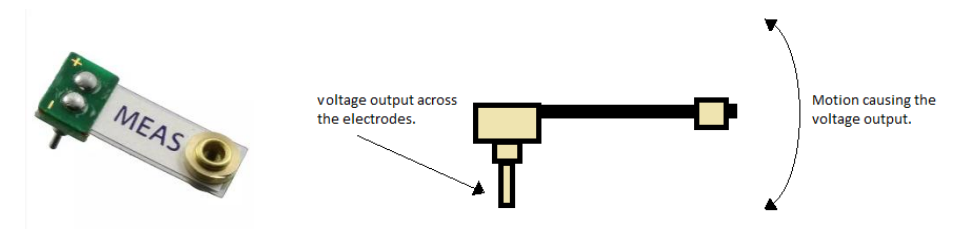

#### Тензодатчик

a. Технические характеристики: [https://www.digikey.ca/product](https://www.digikey.ca/product-detail/en/micro-measurements-division-of-vishay-precision-group/MMF307449/1033-1042-ND/7344715)[detail/en/micro-measurements-division-of-vishay-precision](https://www.digikey.ca/product-detail/en/micro-measurements-division-of-vishay-precision-group/MMF307449/1033-1042-ND/7344715)[group/MMF307449/1033-1042-ND/7344715.](https://www.digikey.ca/product-detail/en/micro-measurements-division-of-vishay-precision-group/MMF307449/1033-1042-ND/7344715)

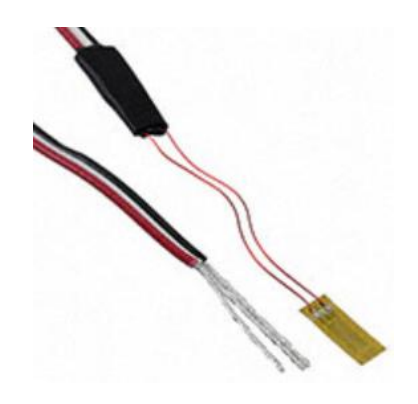

- c. Активация? Нужна.
- d. Тип выхода: Сопротивление.
- e. Номинальное сопротивление: 350 Ом при 24 $\mathrm{^0C}$ .
- f. Максимальный диапазон деформации: ±3%.
- g. Максимальное изменение сопротивления, приблизительно:

 $\Delta R = R \times \epsilon \times GF = 3500 \text{m} \times (\pm 0.03) \times 2.13 = \pm 22.3650 \text{m}$ 

h. Установка: Сопротивление изменяется пропорционально деформации пленки. Поверхность пленки необходимо разместить перпендикулярно движущей вектору силы воздушного потока, создаваемого вентилятором. Сила воздушного потока приводит к деформации пленки датчика.

#### Термистор

- a. Полные технические характеристики: [http://cf](http://cf-ts.mythinkscape.com/Thermistor.pdf)[ts.mythinkscape.com/Thermistor.pdf.](http://cf-ts.mythinkscape.com/Thermistor.pdf)
- b. Активация: Нужна.
- c. Тип выхода: Сопротивление 10 кОм.
- d. Установка: Чувствительный элемент термистора необходимо экранировать от потока воздуха, генерируемого вентилятором. Чувствительный элемент термистора установить на задней части вентилятора, на которой выделяется тепло двигателя.

Датчик на эффекте Холла

- a. Полные технические характеристики: https://www.digikey.ca/product-detail/en/littelfuse-inc/55100-AP-02- A/HE617-ND/4771989.
- b. Активация: Нужна.
- c. Тип выхода: Напряжение.
- d. Установка: Обнаруживает изменения магнитного поля. Лучше всего использовать для измерения линейного перемещения. См. рисунок ниже.

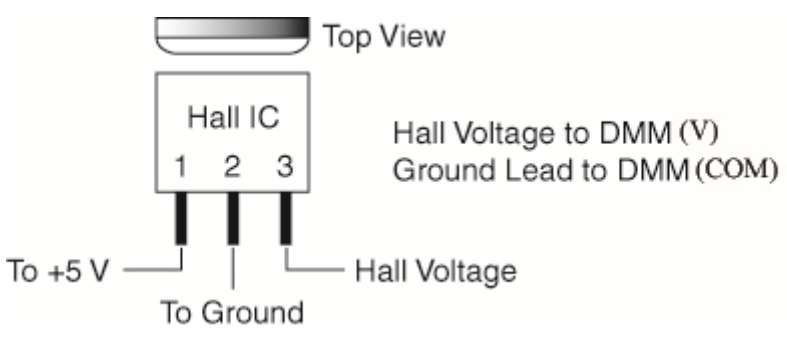

## **Кондиционирование сигнала**

## Датчик вибрации

a. Необходимое кондиционирование: Полосовой фильтр (частоты среза: 1 Гц и 50 Гц).

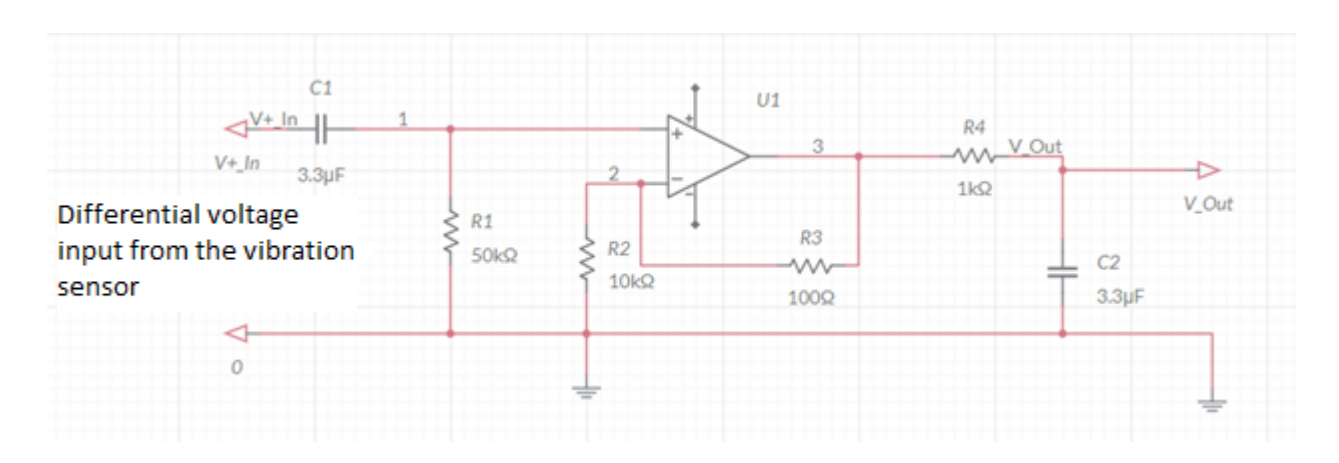

*Рисунок 1-1*

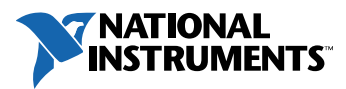

b. Подключение датчика к фильтру: Напрямую! Дифференциальное напряжение от датчика подключаются двумя проводниками к схеме кондиционирования, как показано на рисунке выше.

#### Тензодатчик

a. Необходимое кондиционирование: Четвертьмостовая схема Уитстона для обнаружения изменения сопротивления и инструментальный усилитель. См. рисунки ниже.

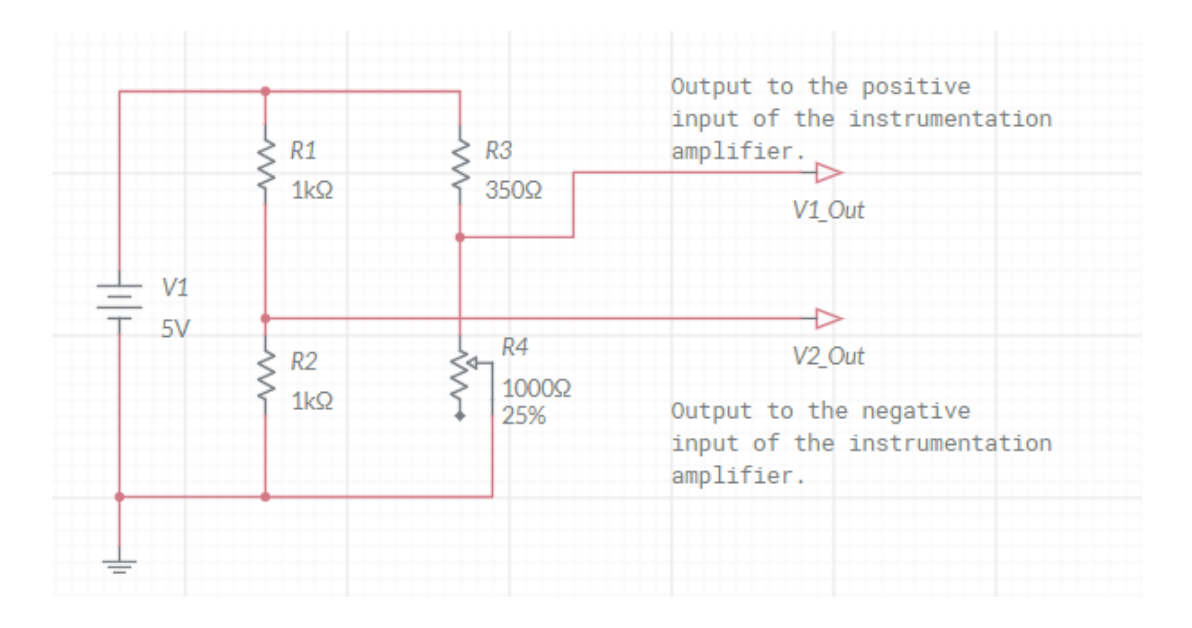

*Четвертьмостовая схема Уитстона*

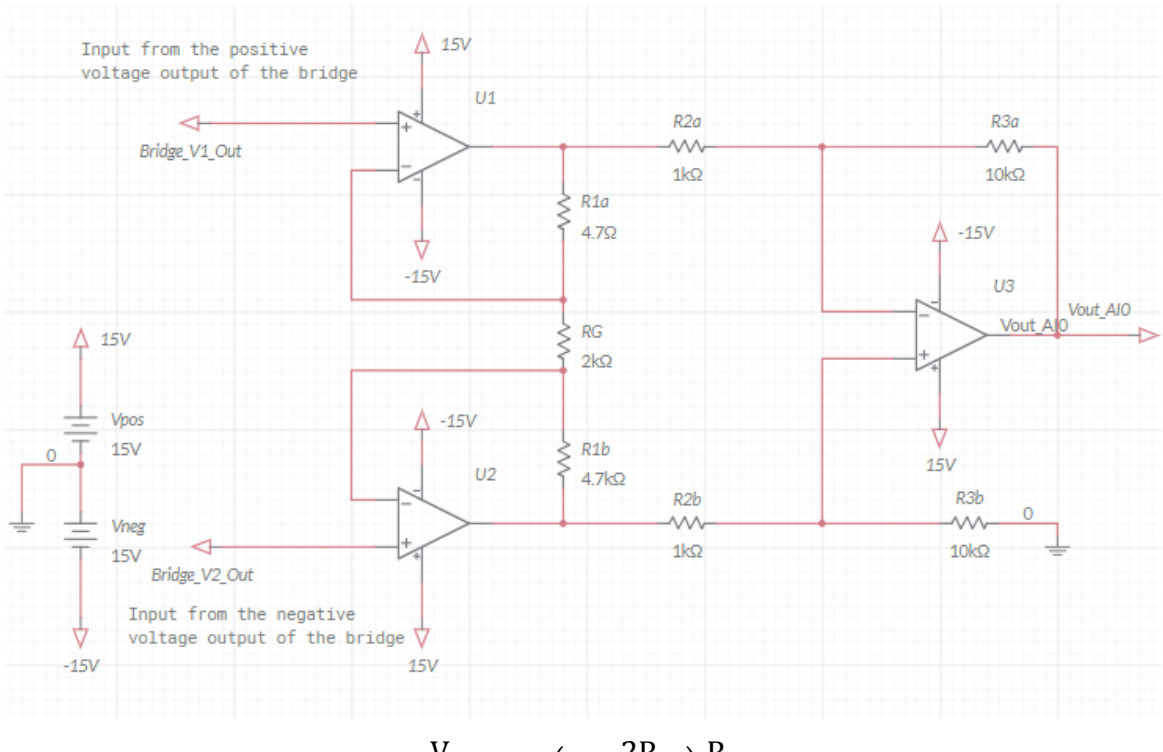

$$
\frac{V_{out}}{V_2 - V_1} = \left(1 + \frac{2R_{1a}}{RG}\right) \frac{R_{3a}}{R_{2a}}
$$

## Термистор

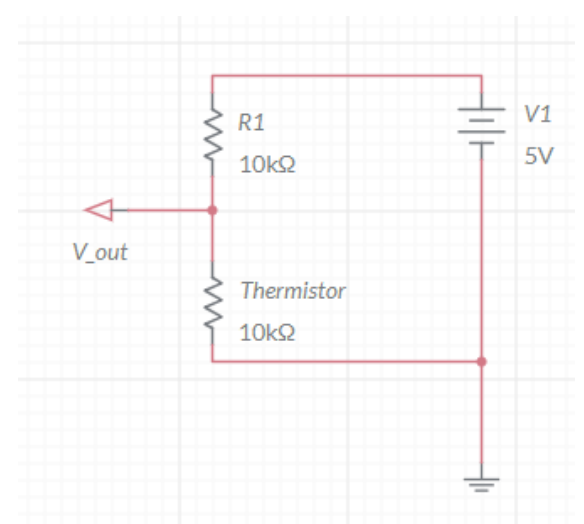

a. Кондиционирование сигнала: Делитель напряжения.

b. Подключение датчика: Напрямую! Выводы термистора подключаются к схеме, как показано на рисунке выше.

## **Подключение к NI ELVIS II**

Датчик вибрации.

Напряжение V<sub>OUT</sub> полосового фильтра подключается к каналу AI1.

Тензодатчик

Напряжение  $V_{\text{OUT}}$  подключается к каналу AI2

Датчик на эффекте Холла

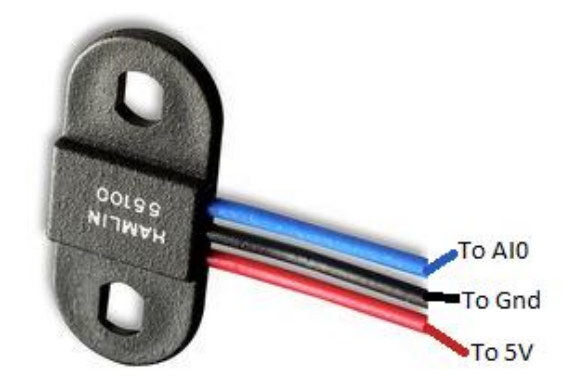

Термистор

Напряжение V<sub>OUT</sub> делителя напряжения подключается к каналу AI3.

## **Предварительное тестирование сбора данных**

Сбор каждого кондиционированного сигнала был отдельно протестирован с помощью LabVIEW VI. Кроме того, мы внесли изменения в физические условия и обнаружили соответствующие изменения в считываемых сигналах.

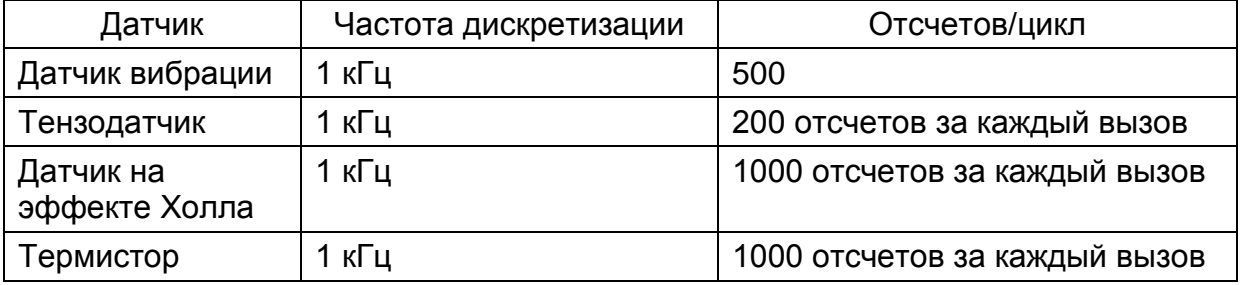

# **1.3 Разработка системы измерения характеристик тестируемого устройства и формирования сообщений о его состоянии**

## **Определение различных рабочих состояний вентилятора**

Рабочие состояния вентилятора можно определить на основании измеряемых физических величин. Например, нормальному рабочему состоянию соответствуют нормальная температура вентилятора, нормальные вибрация, напор воздуха и деформация опорной конструкции. Назовем такое состояние *нормальным*. *Ненормальное* состояние возникает, когда любая из измеряемых физических величин выходит за пределы, установленные для *нормального* состояния. Такие состояния будут называться *аномальными*. Каждое аномальное состояние требует, чтобы программа выполняла некоторое действие, состоящее из нескольких операций. В этом разделе мы:

- количественно определим эти состояния
- опишем эксперименты, использованные для определения состояний
- определим действия, которые необходимо выполнять в каждом состоянии.

## **Планирование эксперимента и количественное определение состояний**

## Описание эксперимента:

Вентилятор запускается на 20 минут с Низкой, Средней и Высокой скоростью, производится измерение изменения температуры, силы напора воздуха и вибрации. Эксперимент выполняется при комнатной температуре. Кроме того, изменяется наклон вентилятора и записывается изменение вибрации.

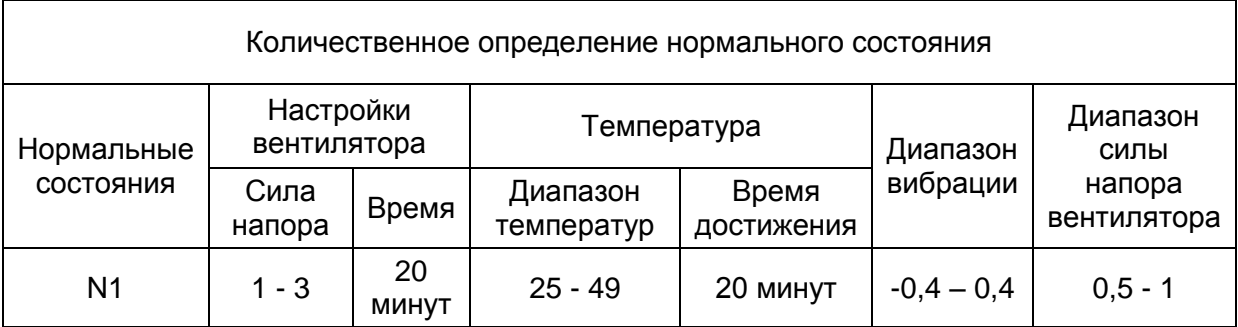

*Таблица 1*

11

Примечания:

- Данные для количественного определения нормальных состояний сохраняются в файле Excel.
- Перед сохранением мы указываем допуск, обусловленный погрешностью измерений следующим образом.
	- o Температура, выходящая за пределы нормального диапазона на 5% и менее, будет считаться нормальной.
	- o Вибрация, выходящая за пределы нормального диапазона на 5% и менее, будет считаться нормальной.
	- o Сила напора воздуха, выходящая за пределы нормального диапазона на 5% и менее, будет считаться нормальной.
- Файл данных содержит также данные с датчика перемещения, которые будут использованы для определения максимального наклона вентилятора вверх и вниз.

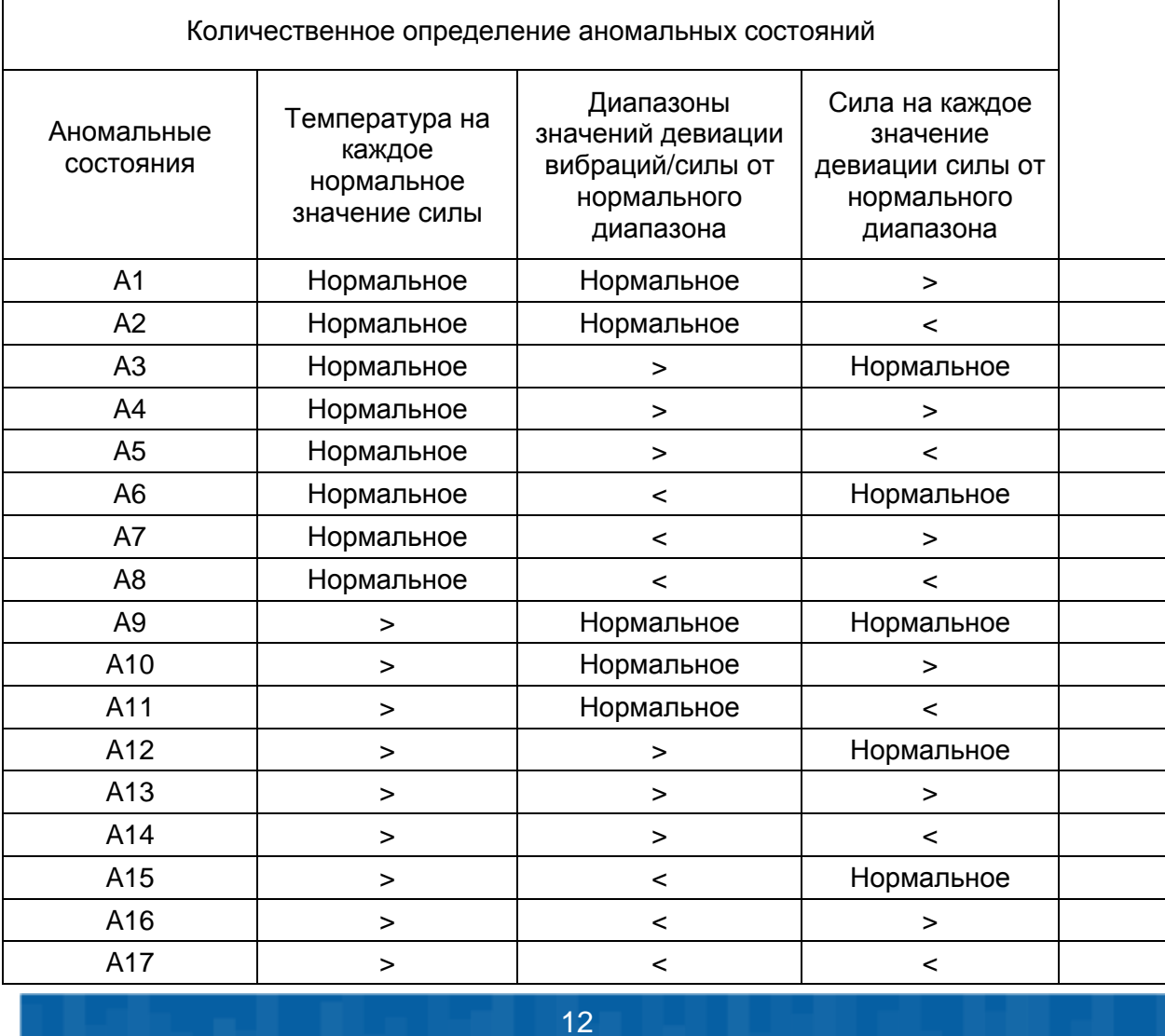

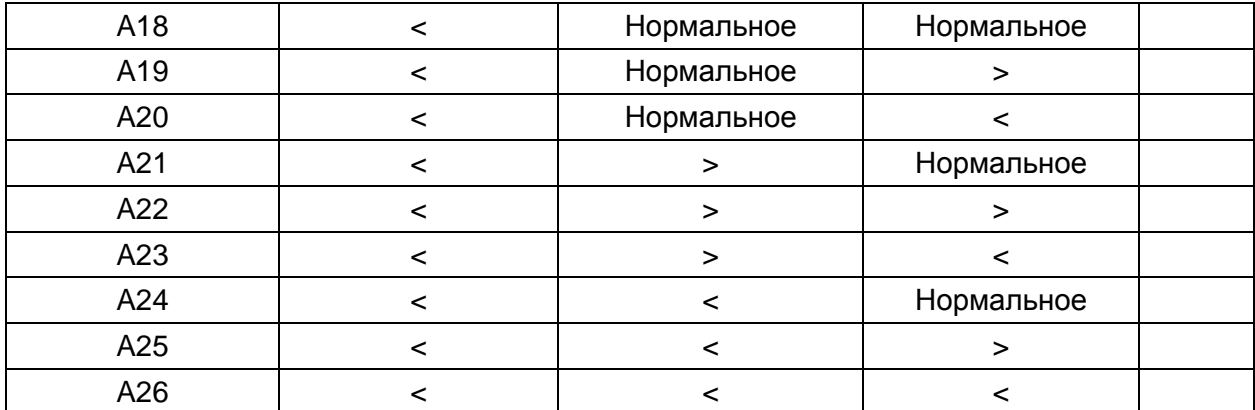

#### *Таблица 2*

## Примечания:

- Определение девиации в таблице 2 включает контроль каждой физической величины в течение соответствующего интервала времени измерений в предварительном эксперименте (см. таблицу 1).
- Датчик перемещений служит двум целям:
	- o Определение наклона вентилятора
	- o Выдачи предупреждения, если наклон вентилятора превышает предельно допустимый.

Мы включим данные с датчика перемещений в перечисленные выше состояния. Однако для упрощения мы не привели их в таблице.

## **Интерпретация состояний**

Обратите внимание, что аномальные состояния могут быть сгруппированы в наборы, каждому из которых соответствует одна и та же возможная причина (причины). Для упрощения программирования мы сгруппируем состояния следующим образом.

Группа S1: Возможно высокое входное напряжение

A1, A4, A7, A10, A13, A16

Группа S2: Возможна проблема с вентилятором/осью

A2, A3, A5, A8,

Группа S3: Возможна проблема с двигателем

A9, A11, A17

## Группа S4: Возможно высокое входное напряжение и проблема с вентилятором

A12, A14,

Группа S5: Низкая температура в комнате или недостаточное время для нагрева

A18,

Группа S6: Низкое входное напряжение

A20, A23, A26

Группа S7: Низкая температура в комнате или недостаточное время для нагрева и высокое напряжение

A19, A22, A25

Группа S8: Низкая температура в комнате или недостаточное время для нагрева и возможная проблема с вентилятором/осью

A21

Группа S9: Маловероятная ситуация.

A6, A15, A24.

## **Состояния программы**

В каждый момент времени программа находится в одном из шести состояний:

• Состояние ожидания (Idle)

В этом состоянии пользователю предоставляется **интерфейс конфигурирования** (см. рисунок ниже). В этом интерфейсе пользователь выбирает сбор реальных или симулируемых данных, а также вводит параметры для нормального состояния системы, имя и путь к файлу для сохранения данных, получаемых при тестировании. Для выхода из этого состояния необходимо нажать кнопку Start, после чего программа переходит в состояние инициализации (Initialization).

Состояние инициализации (Initialization)

В этом состоянии введенные пользователем данные загружаются в VI, после чего VI переходит в состояние сбора данных (Data Acquisition).

Состояние сбора данных (Data Acquisition)

В этом состоянии программа выполняет сбор данных с NI ELVIS III при выборе реального сбора данных, либо запускает моделирование. Программа сохраняет данные в файл.

В этом состоянии пользователю предоставляется интерфейс **сбора и обработки данных** (см. рисунок ниже). Измеряемые физические величины отображаются на графиках. Кроме того, в реальном времени предоставляется информация о состоянии тестируемого устройства. По окончании сбора данных VI переходит в состояние расчета варианта состояния (Compute Sub-State).

Расчет варианта состояния (Compute Sub-State)

В этом состоянии программа сравнивает собранные данные с данными, соответствующими нормальному состоянию. При обнаружении аномалий она выдает пользователю возможную причину и переходит в состояние завершения работы (Termination). Если собранные данные указывают на нормальное состояние, программа отображает данные на соответствующих графиках и снова переходит в состояние сбора данных (Data Acquisition). В противном случае программа завершает работу и выдает пользователю сообщение о причине этого. На этом этапе также отображается **интерфейс сбора и обработки данных**.

Состояние завершения тестирования (Finish Test)

Когда отображается **интерфейс сбора и обработки данных**, пользователь имеет возможность прервать тест щелчком по кнопке Stop Test. При этом пользователь может выбрать, сохранять результаты тестирования или нет. После этого состояния VI снова переходит в состояние ожидания (Idle) и пользователю предоставляется интерфейс конфигурирования, из которого можно запустить новый тест.

Состояние завершения работы (Termination)

Это состояние прерывает выполнение VI. Вход в него осуществляется непосредственно при нажатии кнопки Exit или программно при обнаружении аномального состояния.

Откройте проект LabVIEW Measurement System Solution.

- В окне менеджера файлов проекта щелкните дважды по IP-адресу NI ELVIS III. Измените IP-адрес на IP-адрес? присвоенный вашему NI ELVIS III.
- Запустите основной VI.

Используйте сбор реальных данных (Live data acquisition), если уже подготовили измерение кондиционированных сигналов с вашего тестируемого устройства. Если нет, используйте симулируемые данные. В таком случае не нужно изменять данные, определяющие состояния устройства. Однако следует изменить имя и путь к файлу, в который вы хотите сохранить результаты тестирования. Имейте в виду, что ваш VI выполняется на NI ELVIS III, и файл будет сохранен там же. Укажите продолжительность теста (Test Duration). Не нужно останавливать выполнение теста, когда время выполнения теста превысит заданное значение (Test Duration), тестирование прекратится.

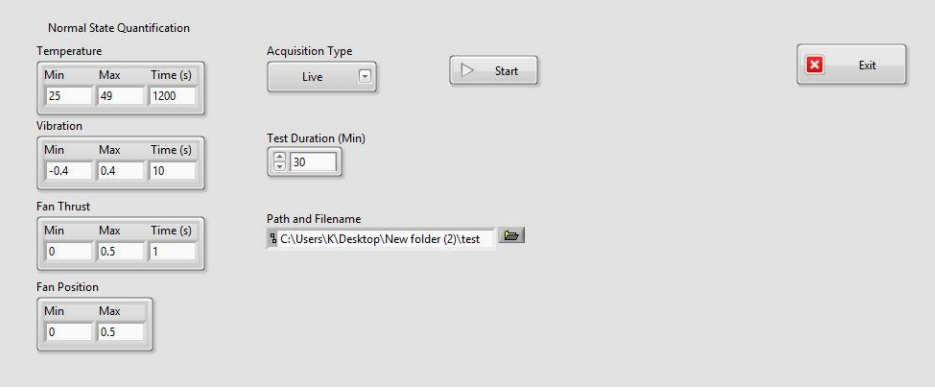

*Интерфейс конфигурирования*

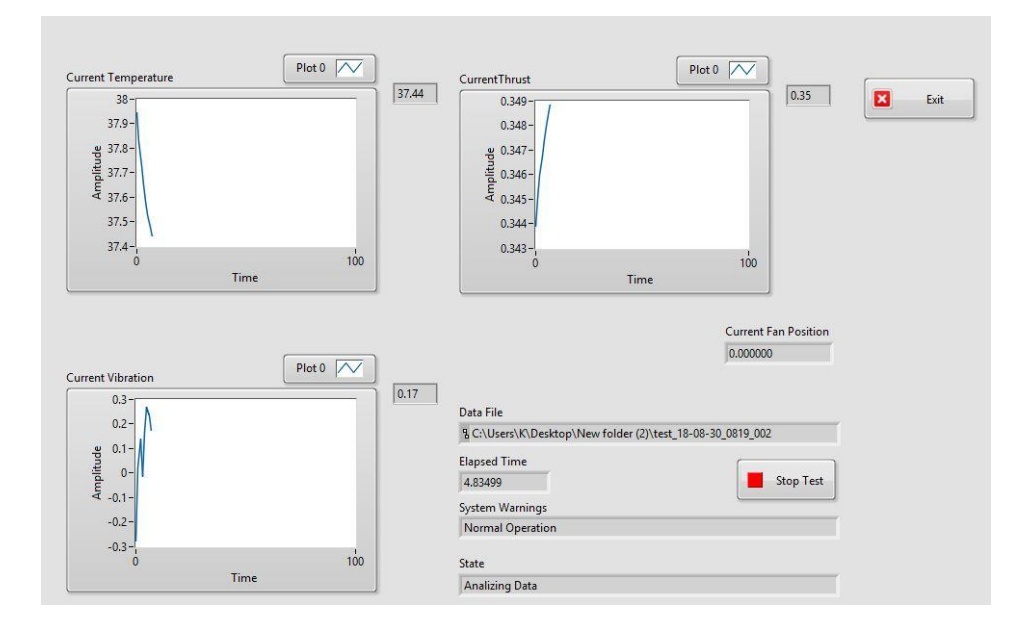

*Интерфейс сбора и обработки данных*